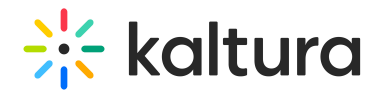

## Refresh My Media

Last Modified on 04/12/2022 4:55 pm IDT

## About

Due to caching constraints, a media entry may appear in the search results for example but may not appear in the My Media page. The Refresh option overcomes this constraint and displays the most recently added entries.

## To refresh your media library

In the upper right corner of the My Media window, click the refresh  $\boldsymbol{C}$  icon.

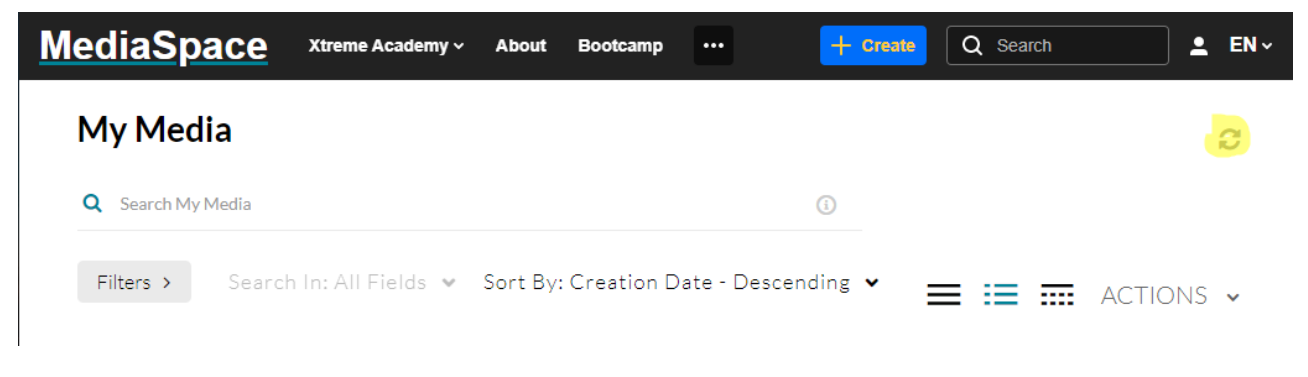

Your media library is refreshed.